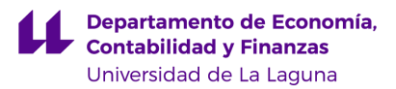

# Instrucciones generales pruebas evaluativas no presenciales

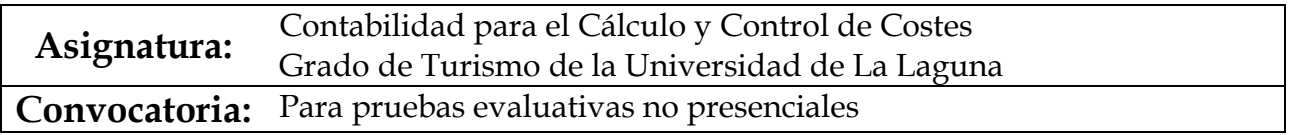

#### Contenido

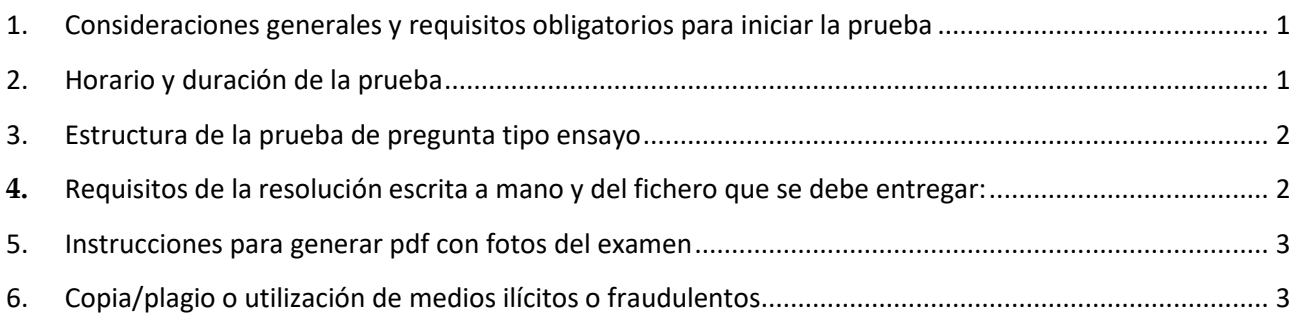

## <span id="page-0-0"></span>1. Consideraciones generales y requisitos obligatorios para iniciar la prueba

Todos los alumnos deben de verificar que están dados de alta en el aula virtual y en que campus (La Laguna o Adeje), debiendo examinarse en la convocatoria y aula virtual correspondiente al que se encuentran dados de alta.

#### **Requisito obligatorio para iniciar la prueba**

Se requiere a los alumnos **conectar a la videoconferencia de Google Meet** habilitada a tal fin y disponible el enlace en el aula virtual con **15 minutos de antelación**, con el objetivo de registrar y confirmar su asistencia a la correspondiente convocatoria.

Destacar que es necesario acceder desde el correo *alu* de la Universidad de La Laguna (correo institucional) para no tener problemas de acceso. Al entrar a la sesión deben silenciar el micrófono y habilitar la cámara de su equipo, pinchando en los iconos que verán en su pantalla.

En ese momento deben mandar un chat con el nombre y apellidos. Esta parte de la sesión se estará grabando para tener un registro de los alumnos que se van a presentar y que comenzarán la prueba en el horario establecido. Este requisito es imprescindible para poder ser evaluado y supondrá que el estudiante se ha presentado a la prueba.

## <span id="page-0-1"></span>2. Horario y duración de la prueba

El horario de celebración de la prueba será el **establecido en el aula virtual**.

El examen está previsto resolverse holgadamente en el tiempo previsto incluyendo el subir los documentos en el formato requerido al aula virtual, una vez transcurrido el mismo se cerrará automáticamente la actividad.

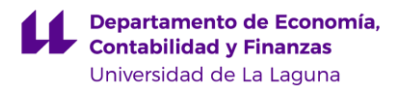

Aquellos que por cualquier circunstancia no hayan subido o se hayan excedido del tiempo se entenderá como un suspenso.

**Ruego que planifique correctamente su tiempo.**

### <span id="page-1-0"></span>3. Estructura de la prueba de pregunta tipo ensayo

La prueba tipo ensayo estará disponible en la Sección de EVALUACIÓN del Aula Virtual a través de la tarea propuesta.

Esta tarea deberá resolverse escrito a mano y de manera individual y entregarlo subiendo un fichero al cuestionario/tara correspondiente habilitada del aula virtual. Sólo se podrá subir un solo fichero con tamaño máximo de 10 mb

- <span id="page-1-1"></span>**4.** Requisitos de la resolución escrita a mano y del fichero que se debe entregar:
	- 1. La resolución debe estar realizada a mano, con bolígrafo, no con lápiz. No se admitirán resoluciones que no estén realizadas a mano. Esta resolución debe hacerse en una hoja en la que figure el nombre completo y DNI al principio y sea firmada al final en el reverso de la hoja. **Si se usa más de 1 hoja, todas deben contener estos datos y correctamente numeradas**, 1A-1B, 2A-2B, 3A-3B…..

Recomiendo que tenga las hojas en blanco previamente preparadas con el nombre completo y DNI al principio correctamente numeradas

- 2. La resolución debe ser ordenada, con letra clara y legible, evitando tachaduras en la medida de lo posible. No se debe copiar los enunciados de las preguntas en la hoja de resolución, sólo indicar el número de la pregunta y la letra del apartado que se está respondiendo. En la resolución se deben incluir todos los cálculos necesarios para llegar a la respuesta final. **No puede ponerse un resultado final sin los cálculos intermedios que se han realizado para obtenerlo** (**en este último caso, no podría ser valorado**).
- 3. **Se deberá subir al aula un único fichero en formato pdf**. Si no se tiene la posibilidad de escanear la resolución, se pueden sacar fotos de la misma y convertirlas a formato pdf con alguna de las aplicaciones que hay para dicho fin. Al final de este fichero se les indican *"Aplicaciones para convertir fotos en un único fichero pdf"* con un ejemplo de dos aplicaciones online gratuitas que pueden utilizar. **Es recomendable que el estudiante realice antes una prueba con dichas aplicaciones para que no tenga problemas el día del examen**.
- 4. El nombre del fichero con la resolución de cada pregunta debe ser de la siguiente forma: Apellidos\_Nombre\_DNI. Es muy importante que el fichero se denomine de esta manera, para evitar confusiones.
- 5. Defensa oral de la resolución, a través de videoconferencia con el estudiante, **si el profesor lo considerase necesario**, una vez corregida la prueba. En tal caso, se avisaría al estudiante con antelación mediante correo electrónico y se le indicaría día y hora de la videoconferencia con el profesor. En el caso de que se requiera la defensa oral, y el estudiante no justificase correctamente la resolución o cualquier

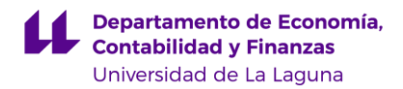

pregunta que le plantee el profesor relacionada con el cuestionario, dicho cuestionario será anulado.

### <span id="page-2-0"></span>5. Instrucciones para generar pdf con fotos del examen

Para subir la resolución escrita del examen, les pedimos que saquen fotos o escaneen los folios y los unan en un único fichero con formato PDF.

Existen muchas aplicaciones para generar un fichero PDF desde otros formatos de archivos. Les sugerimos alguna de estas dos aplicaciones:

Online:

- [https://www.ilovepdf.com/es/jpg\\_a\\_pdf](https://www.ilovepdf.com/es/jpg_a_pdf)
- https://smallpdf.com/es/jpg-a-pdf

Otras propuestas son:

- Microsoft Office Lens PDF Scanner [\(Enlace\)](https://play.google.com/store/apps/details?id=com.microsoft.office.officelens&hl=es)
- Adobe Scan: PDF Scanner con OCR, PDF Creator [\(Enlace\)](https://play.google.com/store/apps/details?id=com.adobe.scan.android&hl=en_US)

Deben descargar el fichero de la aplicación y renombrarlo de la siguiente manera: Apellidos\_Nombre\_DNI

#### <span id="page-2-1"></span>**Sería ideal que lo prueben antes del examen con 4 ó 5 fotos y vean su funcionamiento.**

## 6. Copia/plagio o utilización de medios ilícitos o fraudulentos

Del mismo modo que en un examen o prueba de evaluación de tipo presencial, la copia está totalmente prohibida, así como, el uso de medios ilícitos o fraudulentos.

La copia y el empleo por parte del alumnado de medios ilícitos o fraudulentos en la realización de la prueba conllevarán la calificación numérica de 0, debiendo suspenderse la continuación de la prueba por parte del alumno/a y quedando este sujeto a las consecuencias disciplinarias que se pudieran derivar de su conducta, tal y como se señala en el Reglamento de Evaluación y Calificación de la Universidad de La Laguna.

Destacar que el modelo de examen se genera aleatoriamente para cada alumno y por tanto es exclusivo y único al que debe dar respuesta. Cualquier otro supuesto de cambio o elección del modelo asignado supondría el incurrir en calificar su actuación de copia/plagio o utilización de medios ilícitos o fraudulentos lo que conllevaría a la calificación de la prueba de 0 y quedando el alumno sujeto a las consecuencias disciplinarias que se pudieran derivar de su conducta, tal y como se señala en el Reglamento de Evaluación y Calificación de la Universidad de La Laguna.